Espace pédagogique de l'académie de Poitiers > Technologie et Sciences pour l'Ingénieur > Outils et tutoriels > Robots programmables > Robot Maqueen

<https://ww2.ac-poitiers.fr/techno-si/spip.php?article518> - Auteur : Aurélien Michaud

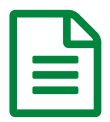

**Publié le 09/02/2024**<br>
Publié le 09/02/2024

*Descriptif :*

Votre robot **Maqueen** ne peut plus vous donner la distance ? Ce tuto vous explique pas à pas comment le réparer

Après plusieurs [séquences](https://eduscol.education.fr/sti/technologie_college/ressources_pedagogiques/le-radar-de-recul) de travail *s* sur ce robot **Maqueen**, j'ai eu la désagréable expérience de trouver plusieurs d'entre eux non fonctionnels.

En effet, plusieurs robots **Maqueen** étaient incapables de mesurer et d'afficher la distance.

Impossible de faire la [séquence](https://eduscol.education.fr/sti/technologie_college/ressources_pedagogiques/le-radar-de-recul) radar de recul $\mathbb{Z}$ .

Sur l'ensemble de mes robots défectueux, la panne venait de la prise du capteur de distance.

Comment sans rendre compte ? Il suffit de soulever le capteur et la prise pour vérifier l'état des connecteurs.

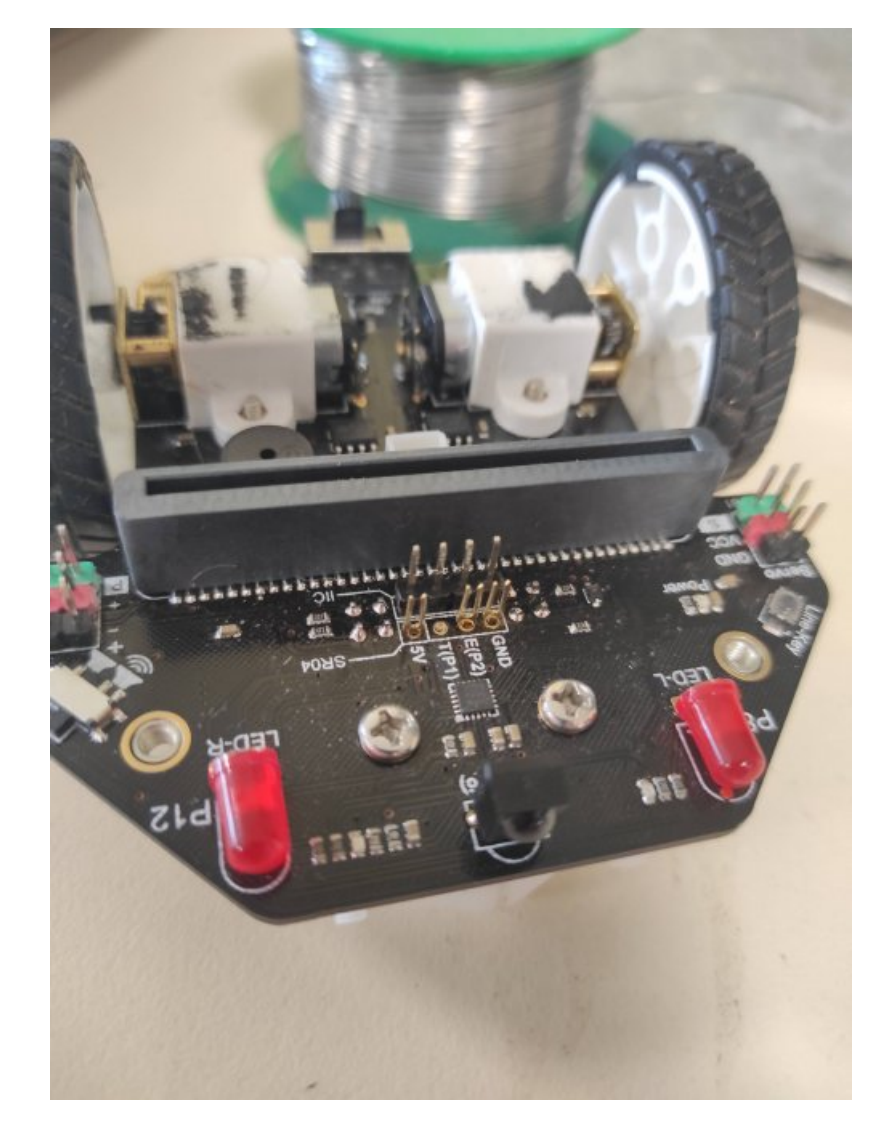

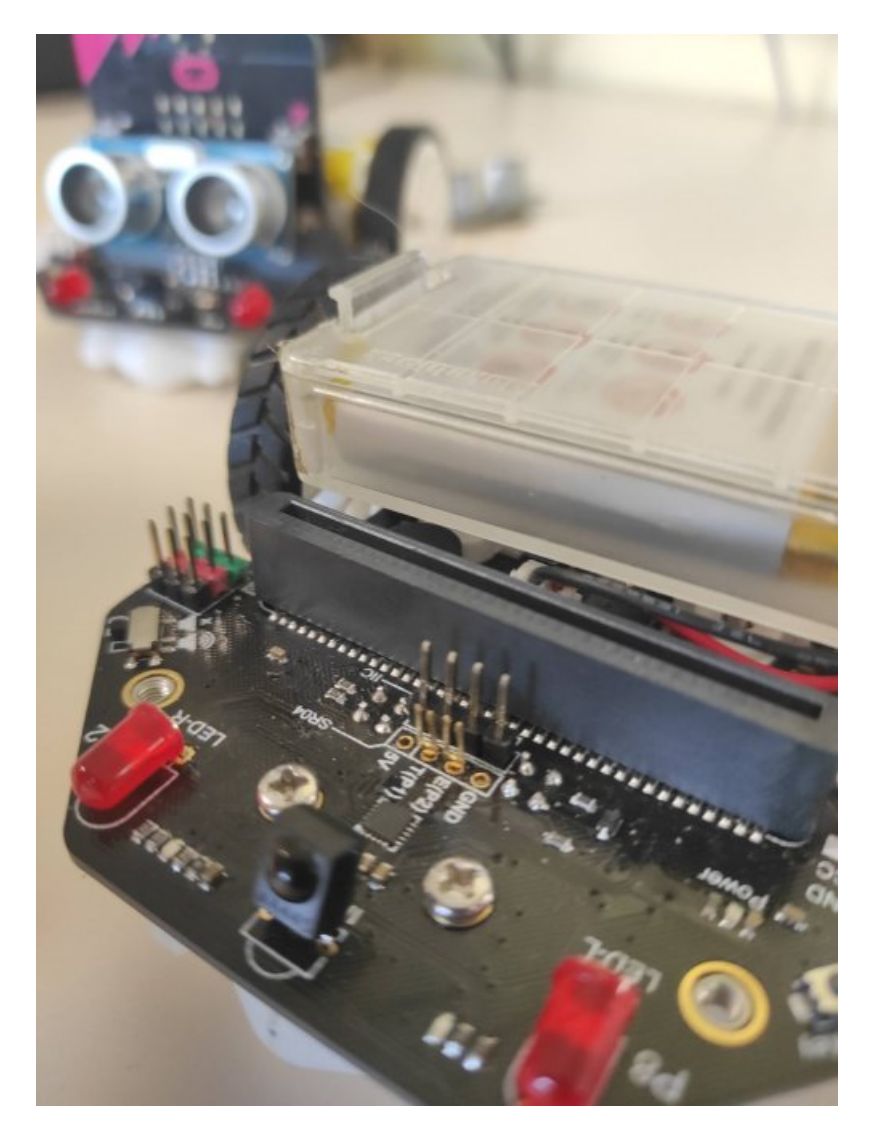

on s'aperçoit ici que les pattes de fixation sont cassées :

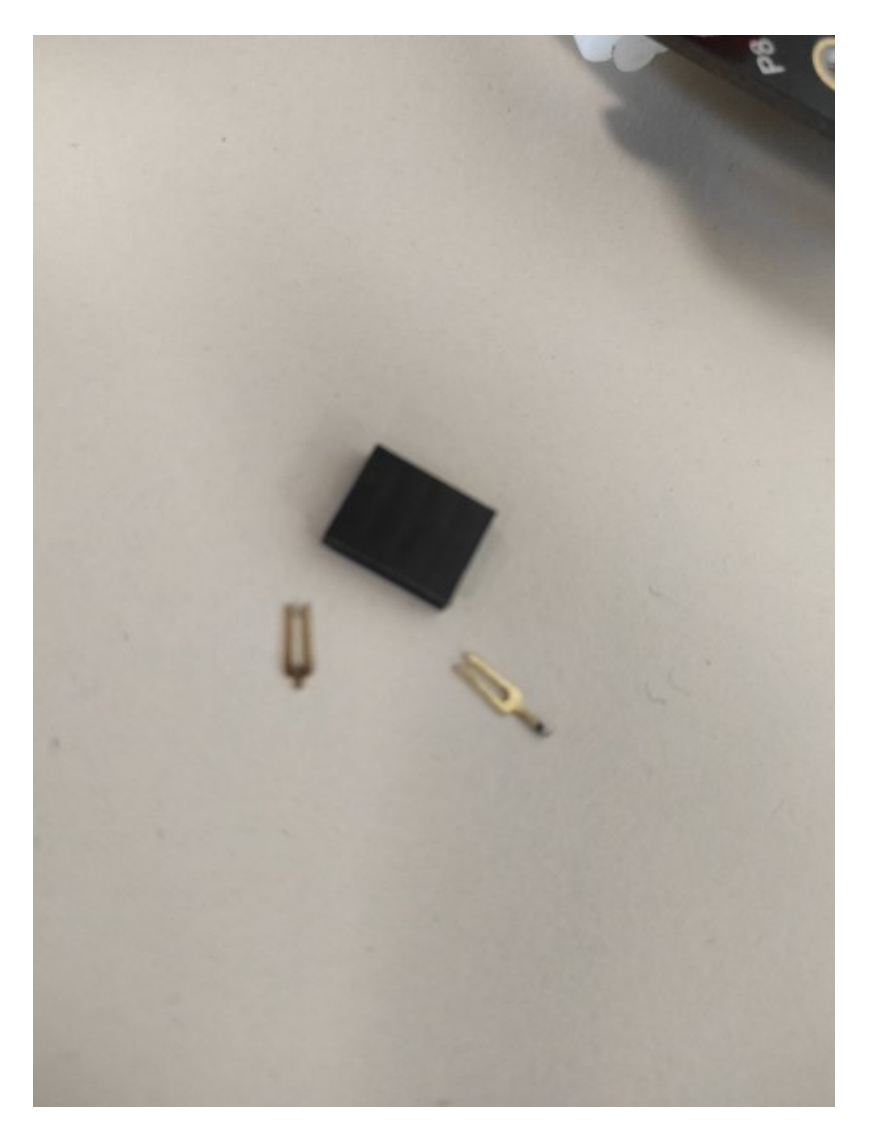

Le plus simple pour le réparer (s'ils ne sont plus sous-garantis) est de souder directement le capteur de distance sur le châssis du robot.

Pour cela, dans un premier temps, enlevez le capteur de distance :

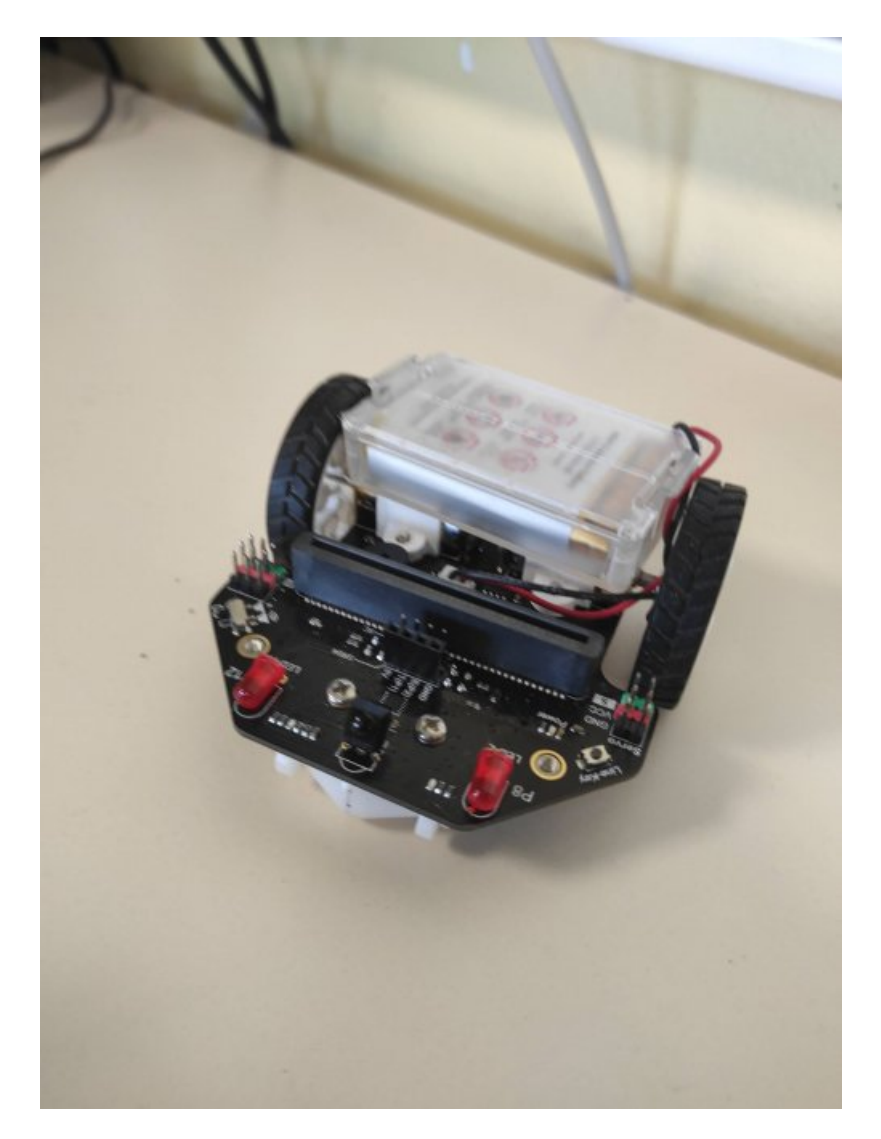

Ensuite, retirez la prise et l'ensemble des fixations

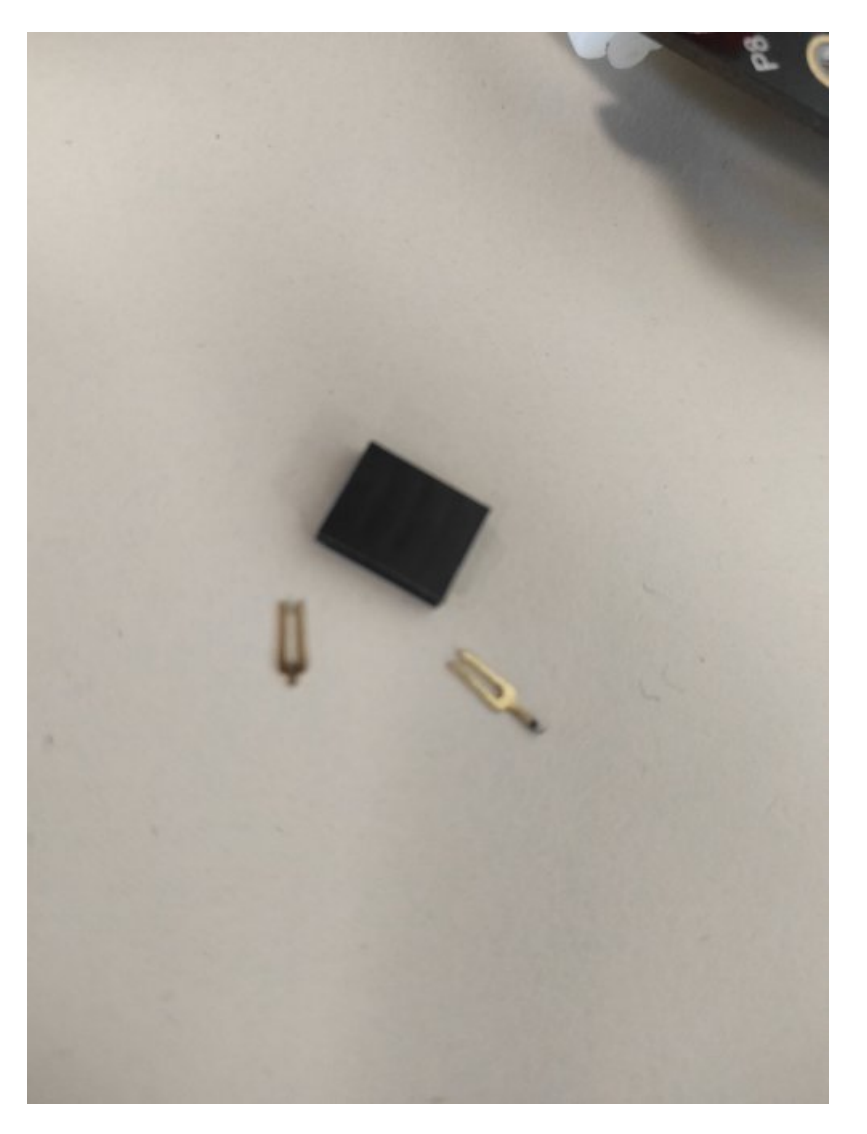

Enfin, soudez le capteur directement sur le chassis (sauf si vous possédez des prises idoïnes)

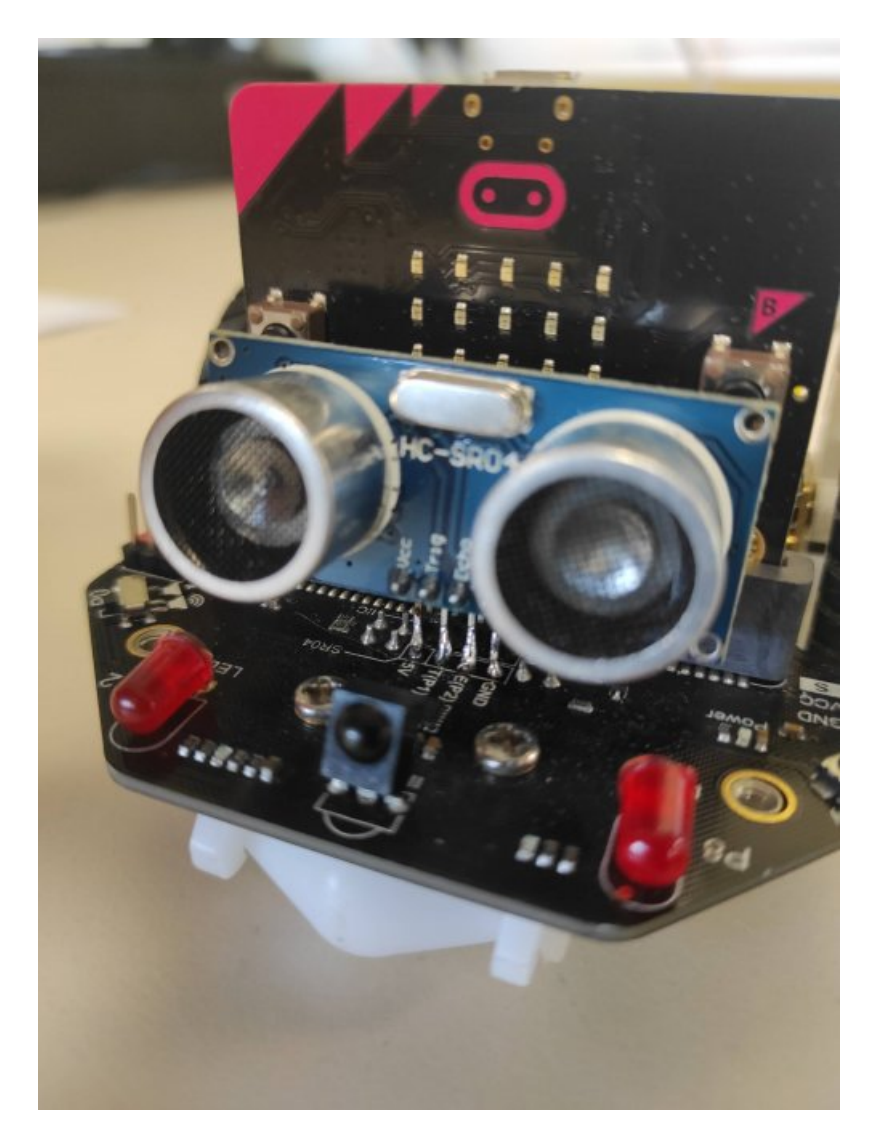

Le robot affiche la distance de l'obstacle !!!

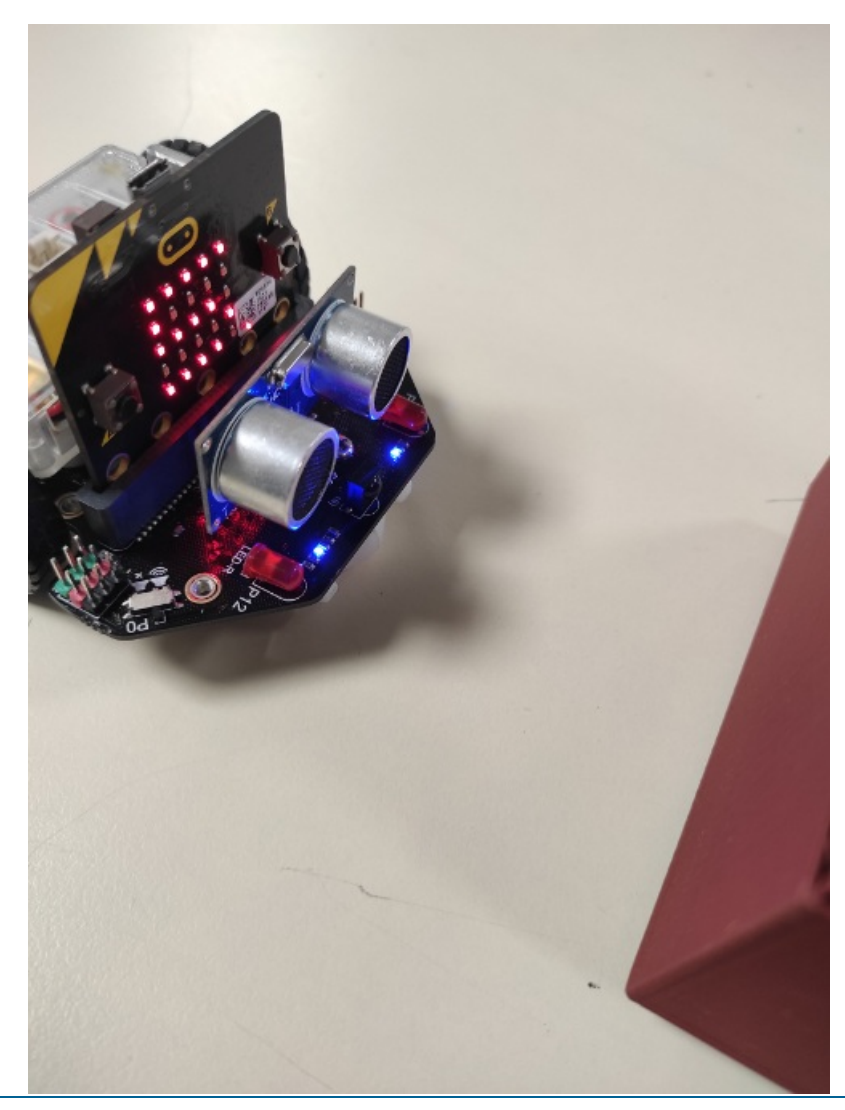

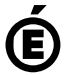

 **Académie de Poitiers** Avertissement : ce document est la reprise au format pdf d'un article proposé sur l'espace pédagogique de l'académie de Poitiers. Il ne peut en aucun cas être proposé au téléchargement ou à la consultation depuis un autre site.